<span id="page-0-0"></span>Спасибо за приобретение трансиверов WOUXUN серии KG-801. Наше оборудование подарит вам самые последние достижения в области радиокоммуникаций, превосходную функциональность, надежность и простоту эксплуатации в течение многих лет. Мы уверены, что качество и универсальность нашего оборудования удовлетворит самого взыскательного пользователя.

## **Распаковка и проверка вашего оборудования**

Осторожно распакуйте трансивер. Мы настоятельно рекомендуем проверить комплектность поставляемых аксессуаров по следующей таблице, прежде чем выбрасывать упаковочный материал.

### **Прилагаемые аксессуары**

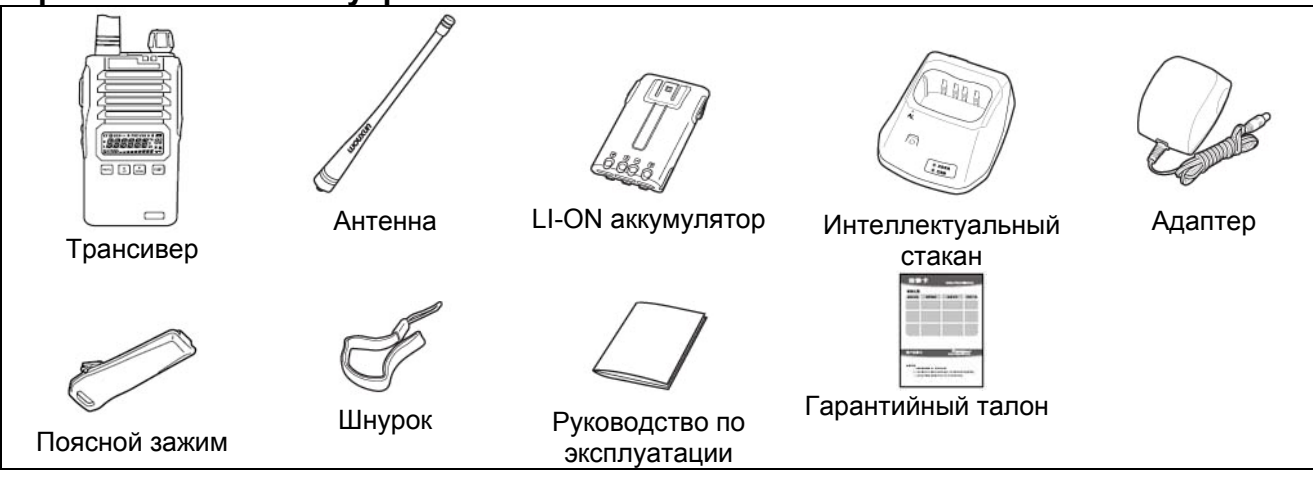

## **Описание функций**

- (1) VHF:136-174 МГц; UHF: 300-350 МГц; UHF: 400-470.9875 МГц;
- (2) Уровень выходной мощности: VHF 5Вт/1 Вт; UHF 4Вт/1Вт
- (3) 128 каналов памяти.
- (4) Кодирование и декодирование DTMF
- (5) Функция FM приемника
- (6) ANI код (идентификатор вызывающей станции)
- (7) Функция VOX
- (8) Функция селективного, группового вызова и вызова всех станций.
- (9) Функция маскирования речи (вы можете выбрать четыре различные группы).Опция.
- (10) 105 групп DCS/50 групп CTCSS
- (11) Голосовые подсказки (Китайский/Английский)
- (12) Выбор узкополосного/широкополосного шага каналов (25 кГц/12.5 кГц)
- (13) Трехцветная подсветка с индикацией режимов передача, прием и режим ожидания.
- (14) Режим индикации частоты / канала памяти / наименования канала памяти
- (15) Функция дистанционной сигнализации срочного вызова.
- (16)
- (17) Функция мультисканирования
- (18) Программирование шага настройки (5 / 6.25 / 10 / 12.5 / 25 кГц)
- (19) Выбор высокой / пониженной мощности (VHF 5Вт/1 Вт; UHF 4Вт/1Вт)
- (20) Выбор режима высокой / пониженной мощности в режиме передачи.
- (21) Интеллектуальное зарядное устройство
- (22) Высокоэффективный LI-ON аккумулятор
- (23) Выбор разноса частот TX/RX (0-69.950 МГц)
- (24) Программирование направления разноса частот.
- (25) Функция секундомера
- (26) Блокировка занятого канала
- (27) Режим многофункционального дисплея при включении питания (полный экран / напряжение аккумуляторов / прочая индикация)
- (28) Голосовая сигнализация разрядки аккумуляторов
- (29) Индикация излишне длительного сеанса передачи
- (30) Блокировка клавиатуры (автоматическая/ручная)
- <span id="page-1-0"></span> $(31)$ Функция сканирования с добавлением каналов
- $(32)$ Программирование настроек с персонального компьютера
- $(33)$ Инициализация значений меню/каналов памяти.
- (34) Функция клонирования настроек

## Начало работы

### ЖК-дисплей

Дисплей трансивера отображает различные индикаторы, указывающие на выбор определенной функции или текущий рабочий статус трансивера. Если вы забыли значение отображаемого индикатора, то можете свериться с приведенной ниже таблицей.

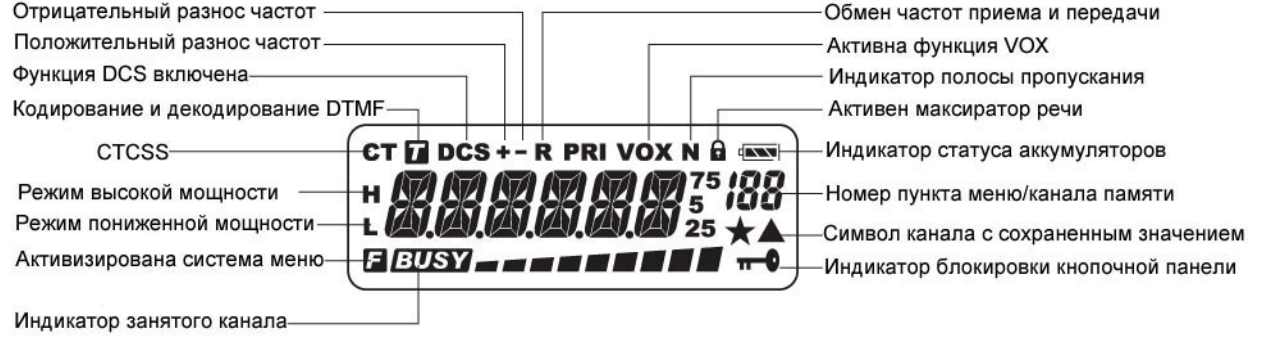

#### Примечание

 $\overline{\phantom{a}}$ 

 $\overline{\mathbf{w}}$  $\sqrt{2}$  Аккумулятор полностью заряжен Степень разрядки аккумулятора

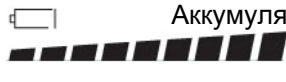

Аккумулятор полностью разряжен Индикатор принимаемого сигнала.

### Описание органов управления

Верхняя кнопка: Дистанционная сигнализация срочного вызова

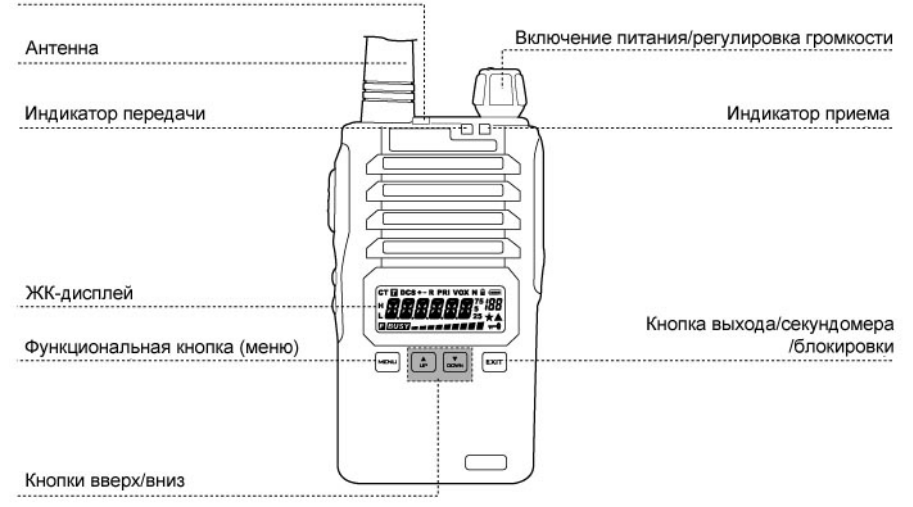

#### <span id="page-2-0"></span>Первое знакомство **Тангента PTT** Разъемы громкоговорителя/ микрофона Боковая кнопка 1: FM-приемник, сканирование, подсветка. Защелка блока аккумуляторов  $\overline{\circ}$ Боковая кнопка 2: Монитор **В** Быстрый поиск При настройке функции или параметра, вы можете использовать кратковременное нажатие кнопок  $\frac{1}{10}$  $\frac{1}{10}$  $\overline{p}$ Продолжительное нажатие кнопок приводит к ускорению поиска. или Переключение рабочих режимов  $\blacksquare$ + Включение питания **MENL** Режим каналов памяти Режим непрерывных частот Краткий обзор пунктов меню 1 Частотный шаг настройки 5 значений шага настройки  $\boxed{\sim}$   $\rightarrow$   $\boxed{\div}$  /  $\boxed{\sim}$   $\rightarrow$   $\boxed{\div}$   $\sqrt{TPFP}$  $\sqrt{\epsilon}$  $\rightarrow$   $\sim$ 5K/6.25K/10K/12.5K/25K выбора параметра. 2 Установка порога шумоподавителя Установите порог шумоподави- $[\overline{m} \overline{u}] \rightarrow [\frac{1}{m}] / [\frac{1}{m} \overline{u}] \rightarrow [\frac{1}{2} \overline{u} + \frac{1}{2} \overline{u}] \rightarrow [\overline{m} \overline{u}]$ EXIT теля в пределах от 0 до 9. выбора параметра. 3 Экономный режим блока аккумуляторов **ON: Экономный режим включен**  $[\mathsf{m}\mathsf{m}]\Rightarrow [\mathsf{m}]/[\mathsf{m}]\Rightarrow\vdash^{\mathsf{m}}\mathsf{S}\mathsf{R}\mathsf{R}'\mathsf{E}$ EXIT ОГГ: Экономный режим выбора параметра. отключен Выбор уровня мощности  $\overline{\mathbf{A}}$ Н: Высокая мощность (VHF:  $\boxed{\text{max}} \Rightarrow \boxed{\hat{x}} / \boxed{\frac{1}{\text{max}}} \Rightarrow$  $T$ *xp* 5BT/UHF: 4 BT) выбора параметра. L: Низкая мощность (1 Вт) 5 Настройка маскиратора речи 1-4: Один из четырех режимов  $\boxed{\text{mod}} \Rightarrow \boxed{\div} / \boxed{\frac{1}{\text{mod}}} \Rightarrow \boxed{\div} \boxed{\div}$  $\sqrt{2}$ EXIT маскирования выбора параметра. ОГГ: Маскиратор отключен 6 Таймер тайм-аута передачи 40 Значений таймера. Каждое  $\begin{picture}(150,10) \put(0,0){\line(1,0){10}} \put(15,0){\line(1,0){10}} \put(15,0){\line(1,0){10}} \put(15,0){\line(1,0){10}} \put(15,0){\line(1,0){10}} \put(15,0){\line(1,0){10}} \put(15,0){\line(1,0){10}} \put(15,0){\line(1,0){10}} \put(15,0){\line(1,0){10}} \put(15,0){\line(1,0){10}} \put(15,0){\line(1,0){10}} \put(15,0){\line($ EXIT значение кратно 15 секундам. выбора параметра ОГГ: таймер отключен 7 Настройка функции VOX Уровень VOX в пределах от 1  $\begin{picture}(150,10) \put(0,0){\line(1,0){10}} \put(15,0){\line(1,0){10}} \put(15,0){\line(1,0){10}} \put(15,0){\line(1,0){10}} \put(15,0){\line(1,0){10}} \put(15,0){\line(1,0){10}} \put(15,0){\line(1,0){10}} \put(15,0){\line(1,0){10}} \put(15,0){\line(1,0){10}} \put(15,0){\line(1,0){10}} \put(15,0){\line(1,0){10}} \put(15,0){\line($ до 10. EXIT выбора параметра ОFF: Функция VOX отключена. 8 Настройка полосы сигнала WIDE: Широкая полоса (25 кГц)  $[{\rm MDM}] \implies \boxed{\begin{array}{c} \uparrow \\ \downarrow \end{array}} \begin{array}{c} \left[ \begin{array}{c} \uparrow \\ \downarrow \end{array} \right] \begin{array}{c} \left[ \begin{array}{c} \uparrow \\ \downarrow \end{array} \right] \end{array} \implies$ ШN NARR: Узкая полоса (12.5 кГц) выбора параметра

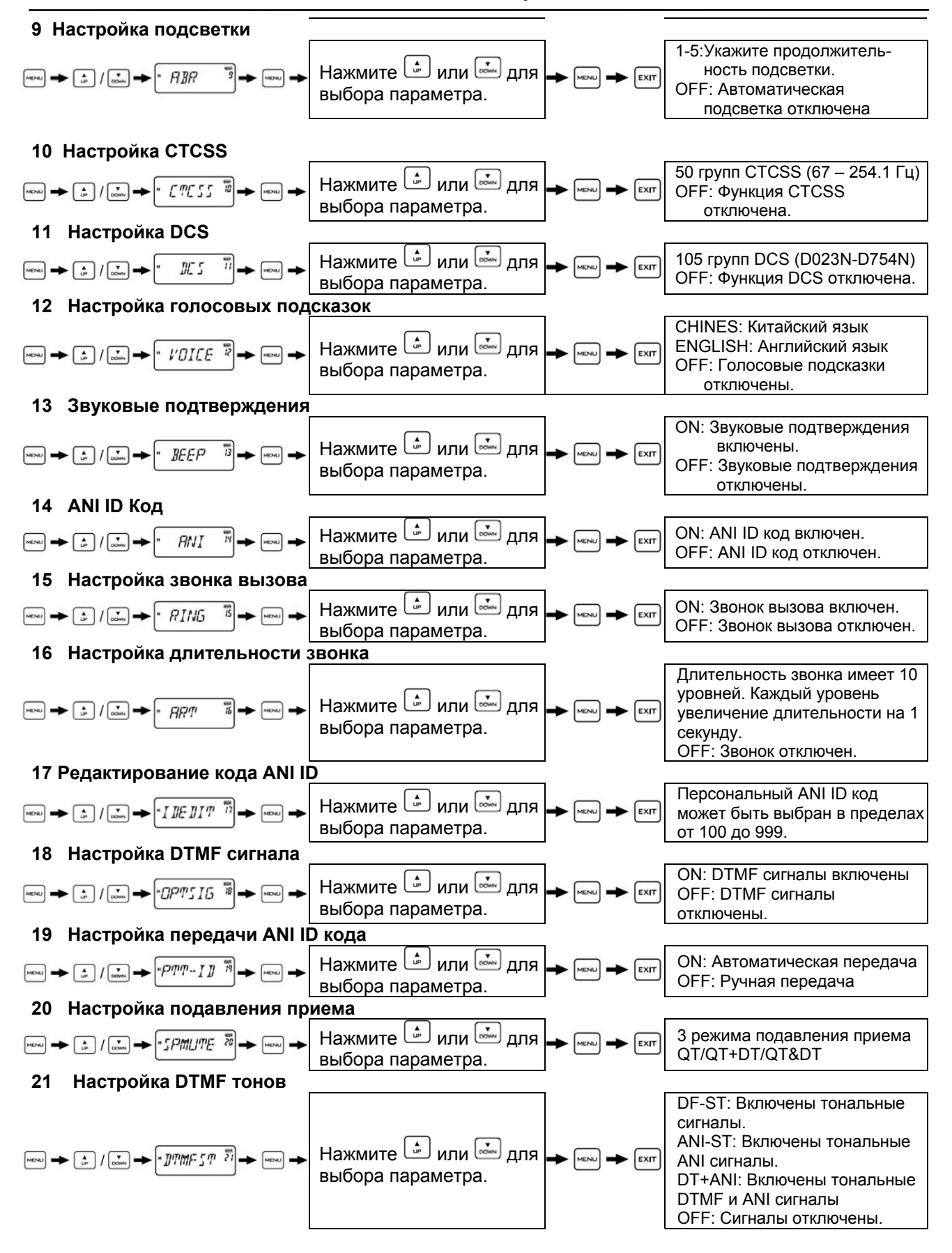

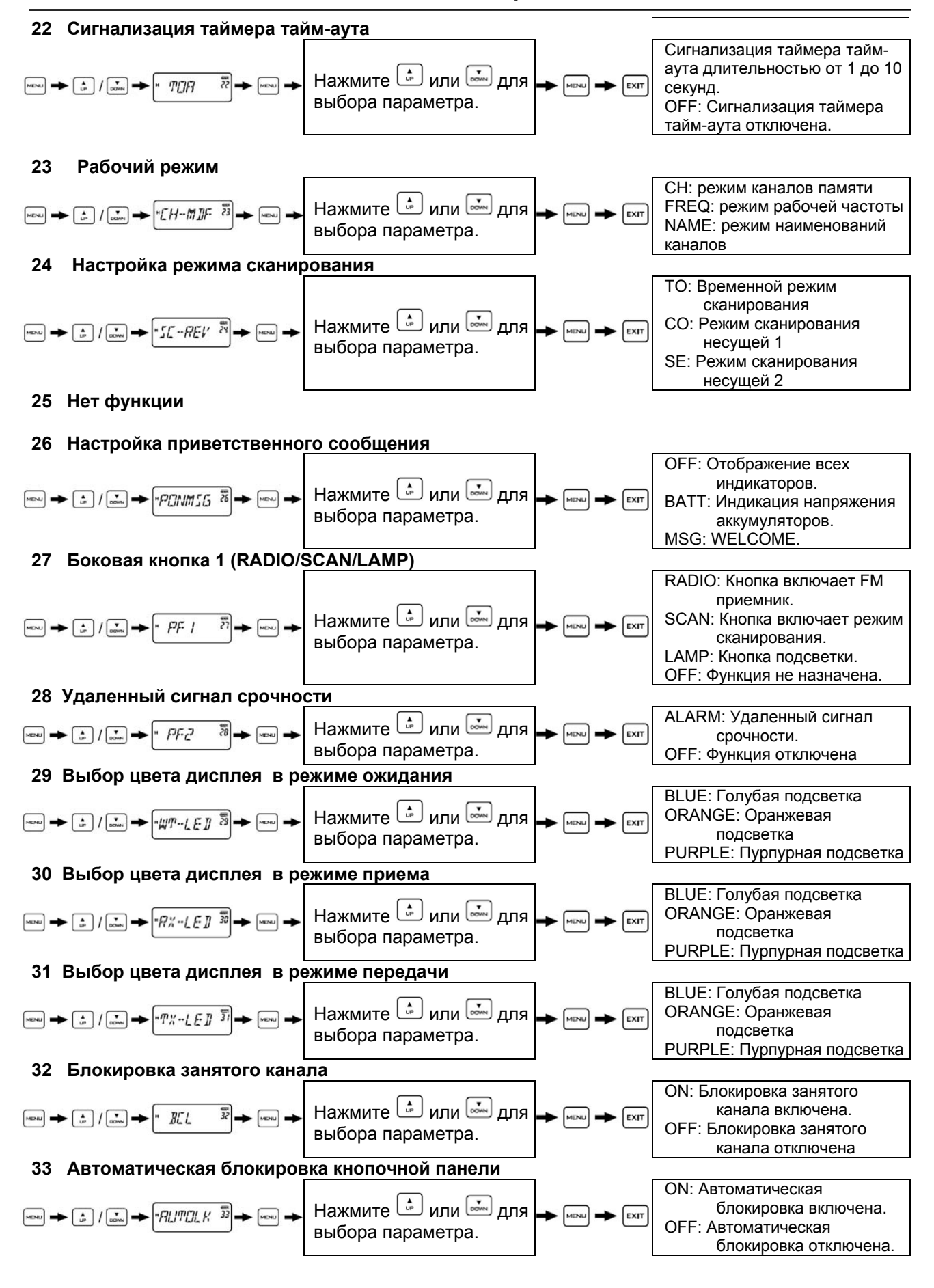

<span id="page-5-0"></span>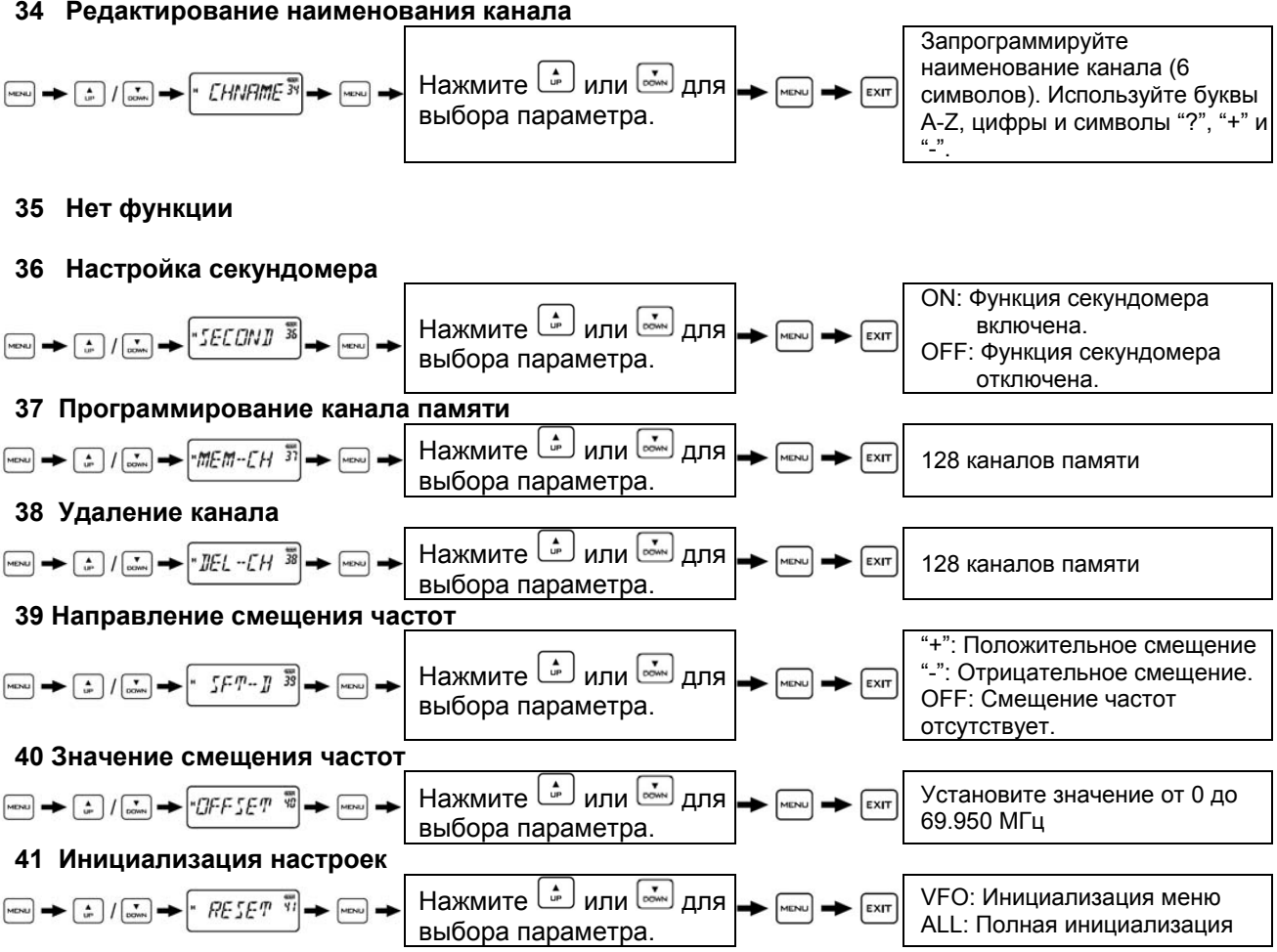

- Быстрый поиск (смотри стр.4)
- Переключение уровня излучаемой мощности (высокий/низкий) в режиме передачи (смотри стр.8)
- Голосовое сообщение о разрядке блока аккумуляторов (смотри стр. 21)
- Добавление канала в список сканирования (смотри стр. 21)
- Функция клонирования настроек (смотри стр.21)
- Настройка сообщения превышения таймера тайм-аута передачи (смотри стр.21)
- Программирование настроек для работы через репитер (смотри стр. 21)

## Эксплуатация трансивера

### Блокировка системы меню

Если вы не планируете использовать часто систему меню, то вы можете заблокировать ее использование с помощью программного обеспечения. Выполните следующие шаги:

- (1) Установите пароль для переключения между режимами каналов памяти и частотным режимом
- (2) Установите режим каналов памяти в качестве рабочего.
- (3) Отключите функции меню в режиме каналов памяти

Если вам будет необходимо изменить значение какого-либо пункта меню, введите установленный пароль, переключитесь в частотный режим и активизируйте систему меню.

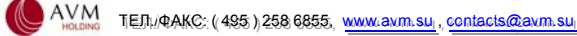

<span id="page-6-0"></span>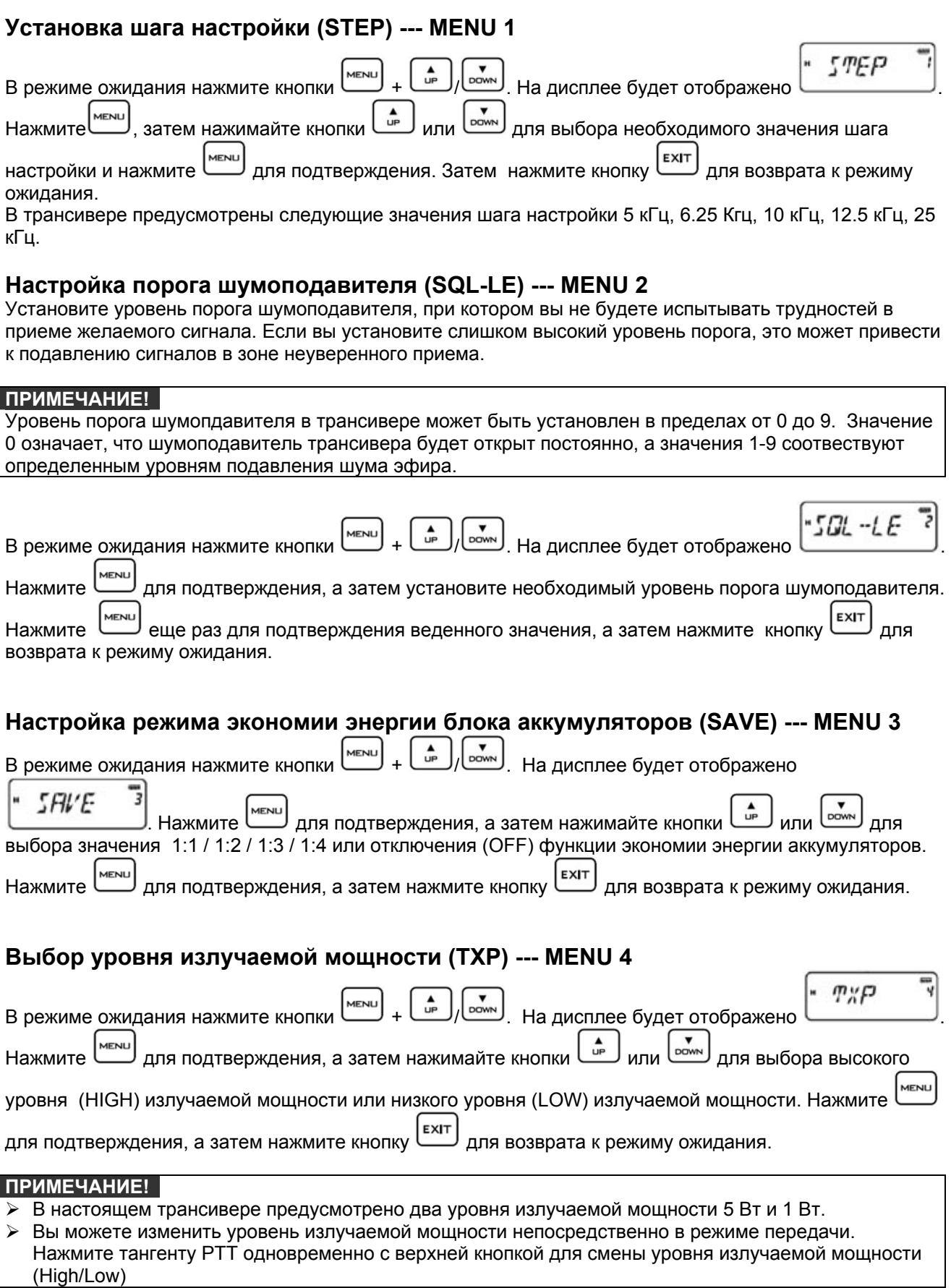

<span id="page-7-0"></span>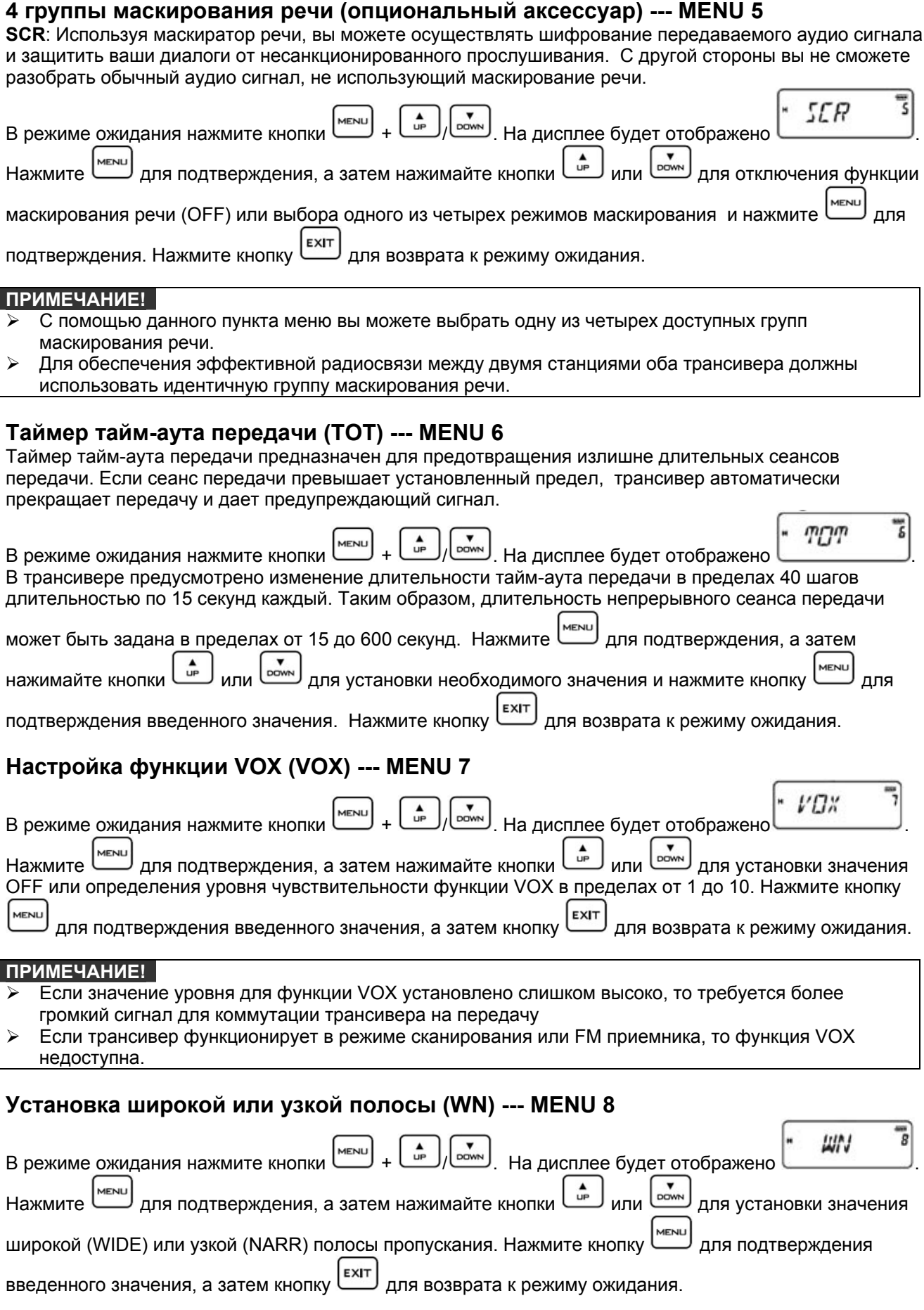

<span id="page-8-0"></span>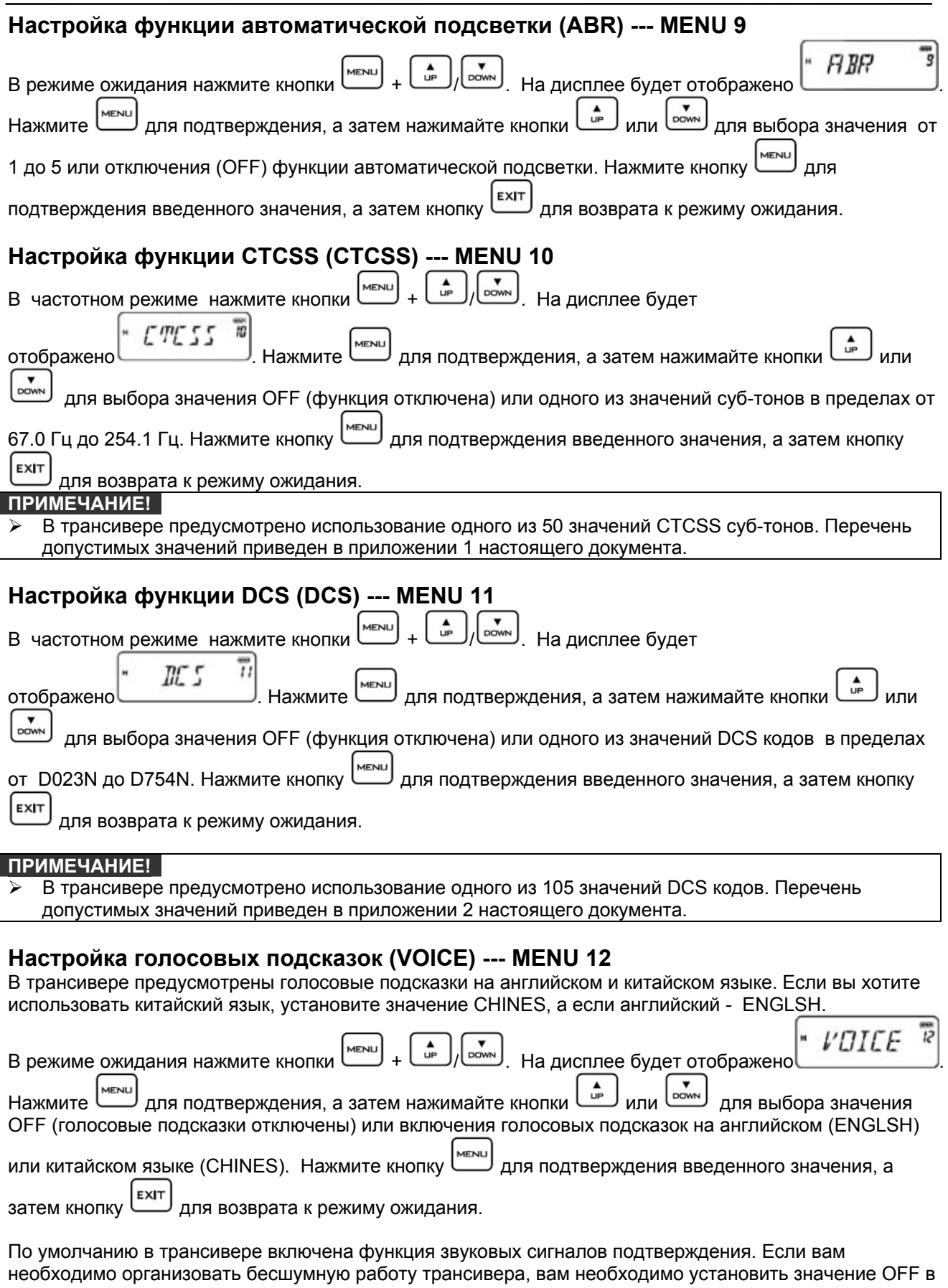

пункте меню звуковых подтверждений (13), а также в пункте меню голосовых подсказок (12) одновременно.

<span id="page-9-0"></span>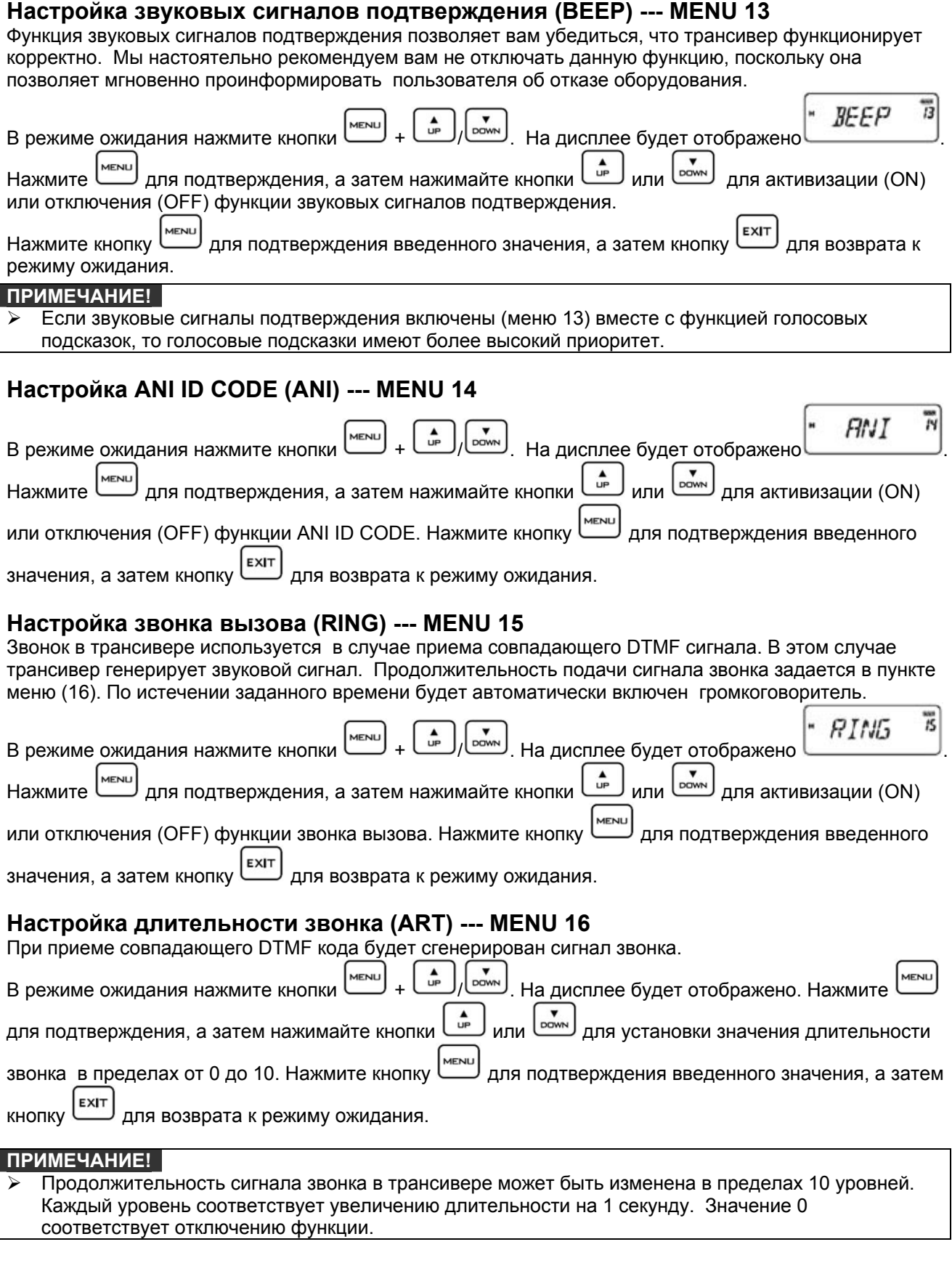

## **Редактирование кода ANI ID (IDEDIT) ---- MENU 17**

ипи

 $n<sub>0</sub>$ 

### <span id="page-10-0"></span>**ПРИМЕЧАНИЕ!**

Значение ANI ID кода должно быть в пределах от 100 до 999.

Вы можете указать значение ANI ID кода только с помощью программного обеспечения.

#### Настройка DTMF сигналов --- MENU 18 B частотном режиме нажмите кнопки  $\left(\begin{array}{c} \bullet \\ \bullet \\ \bullet \end{array}\right)$   $\left(\begin{array}{c} \bullet \\ \bullet \\ \bullet \end{array}\right)$ . На дисплее будет отображено *APTSI6* MENU для подтверждения, а затем нажимайте кнопки Нажмите

активизации (ON) или отключения (OFF) функции DTMF сигналов, затем нажмите кнопку I еше раз

для подтверждения. Нажмите кнопку [EXIT] для возврата к режиму ожидания.

Последовательность настройки ANI ID Кода:

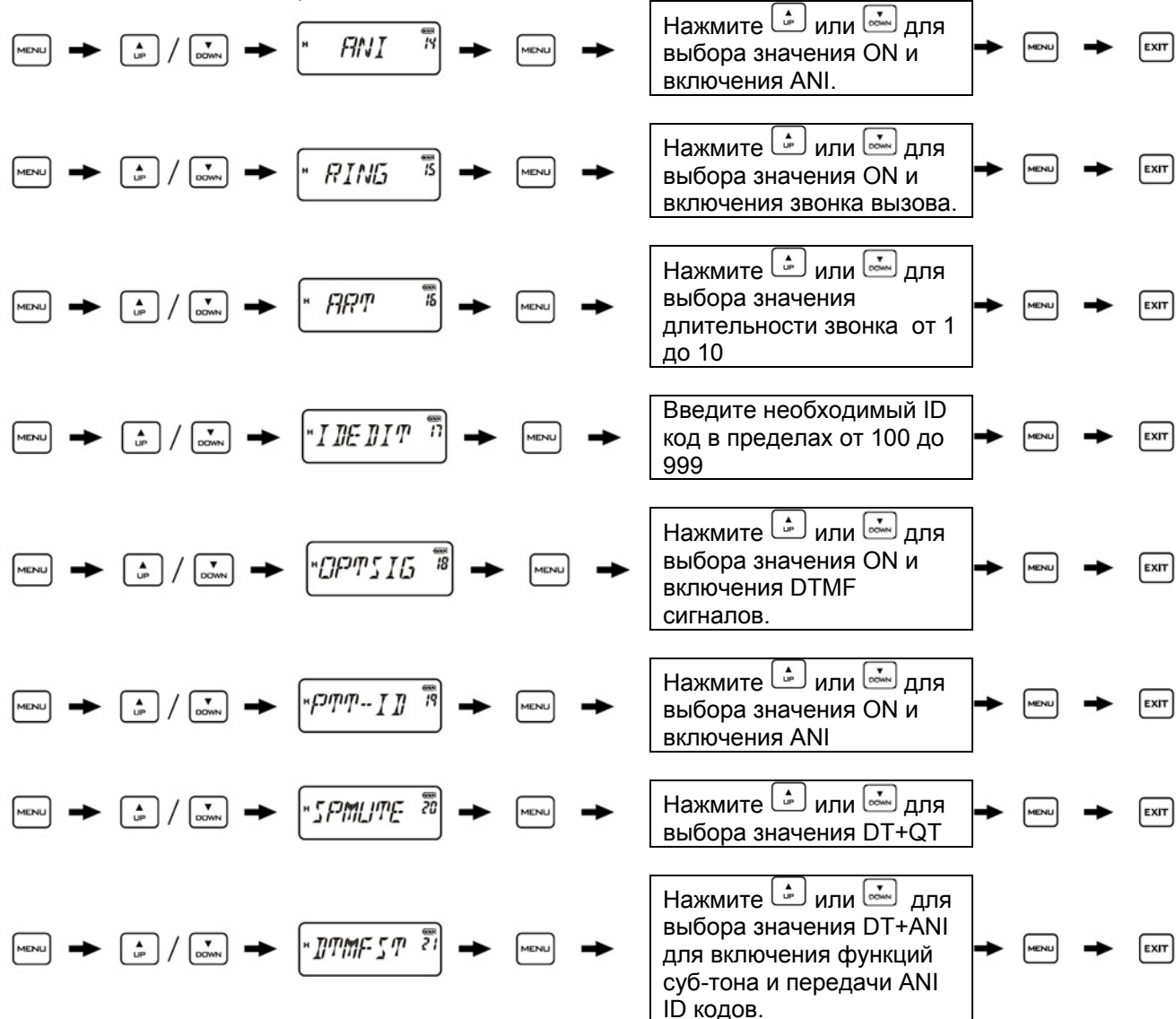

### Настройка передачи ANI ID кода (PTT-ID) --- MENU 19

Настройка передачи ANI ID кода позволяет определяет принцип передачи ANI ID кода при каждом нажатии тангенты [PTT] - вручную или автоматически.

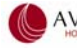

<span id="page-11-0"></span>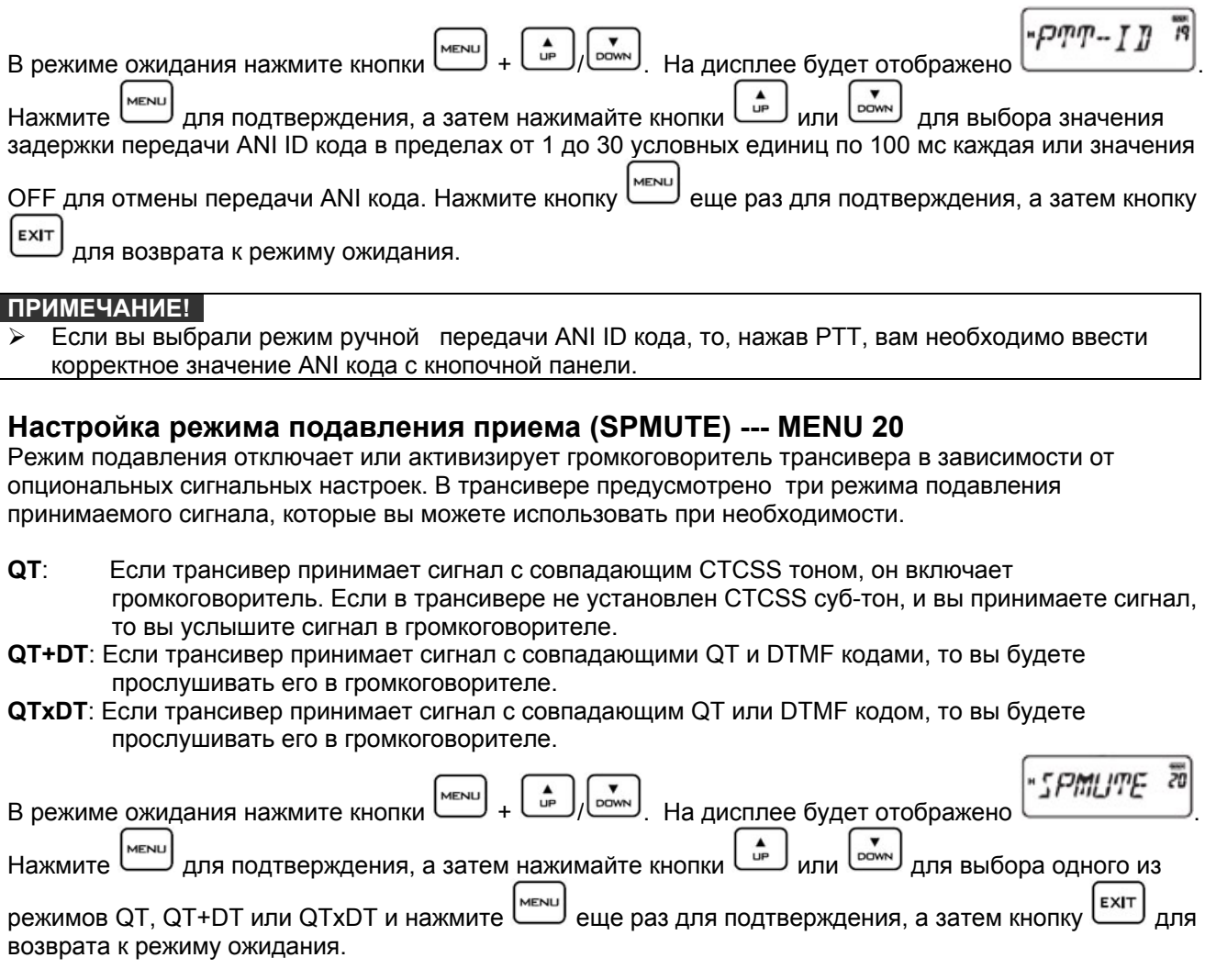

### Селективный вызов, групповой вызов и вызов всем станциям

Трансивер снабжен функцией передачи ANI ID кода, редактирования ID ANI кода и декодирования DTMF без использования дополнительного коммуникационного оборудования. Пользователь может совершать селективные, групповые вызовы, а также вызовы всех станций.

### Подготовка к использованию системы селективных, групповых вызовов, а также вызовов всех станций.

(1) Редактирование ID кода. Примечание. Каждый трансивер в группе должен иметь уникальный ANI ID кол.

ANI ID код: ID --- XXX

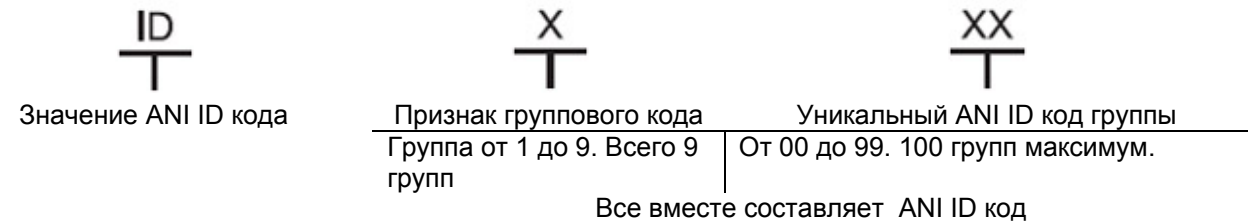

Подробное описание метода редактирования приводится в пункте меню (17 - IDEDIT).

### (2) Настройка сигнальной системы

Примечание. Каждый трансивер в группе должен быть корректно настроен для работы с использованием DTMF кодов. Подробности настроек для работы с DTMF приведены в меню (18 -OPTSIG).

(3) Подробные настройки ANI ID кода приведены в меню (14 - ANI)

- <span id="page-12-0"></span>(4) Установите режим подавления приема QT+DT. Подробные настройки осуществляются с помощью меню (20 - SPMUTE).
- (5) Настройте функцию звонка и определите длительность звонка. Подробные настройки осуществляются в меню (16 - ART) и меню (15 - RING).

#### **ПРИМЕЧАНИЕ!**

- Все трансиверы в одной группе должны использовать идентичную частоту, рабочий канал и набор параметров.
- $\blacktriangleright$ В данной модели трансивера кнопочная панель значительно упрощена, поэтому возможен только прием групповых, селективных вызовов, а также вызовов всем станциям.
- $\blacktriangleright$ Если принимается ANI передающей станции, то при функции обратного вызова он будет автоматически направлен вашему корреспонденту на основе принятого ANI ID кода.

### Настройка тона самоконтроля DTMF (DTMFST) --- MENU 21

Функция настройки тона самоконтроля DTMF позволяет активизировать или отключить громкоговоритель трансивера при передаче DTMF тонов.

В трансивере предусмотрено четыре различных режима:

- (1) DT-ST: Включение тона самоконтроля при передаче.
- (2) ANI-ST: Включение тона самоконтроля ANI при передаче.
- (3) DT+ANI: Включение тона самоконтроля и ANI тона при передаче.
- (4) ОГГ: Отключение всех тонов.

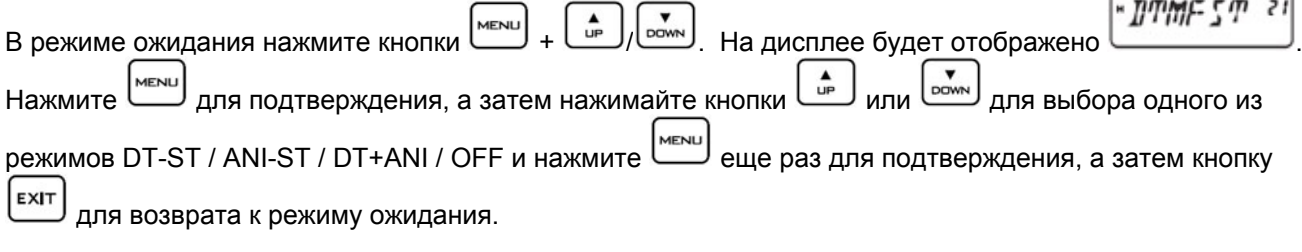

### Настройка сигнализации таймера тайм-аута передачи (TOA) --- MENU 22

Сигнализация таймера тайм-аута передачи активизируется, если длительность текущего сеанса передачи превысила допустимое значение, определенное таймером тайм-аута передачи и представляет собой голосовую подсказку и мерцания индикатора.

Вы можете установить значение ТОА в пределах от 1 до 10 секунд. Значение 1 будет означать, что сигнализация будет включена за 1 секунду до момента истечения таймера тайм-аута и, следовательно, автоматического прекращения передачи.

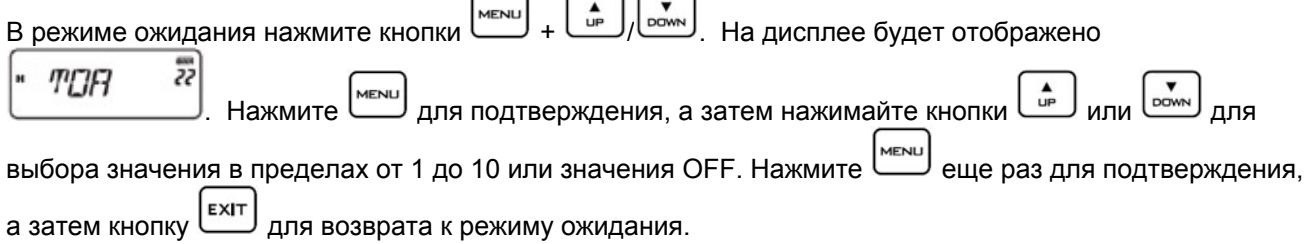

### Настройка рабочего режима (CH-MDF) --- MENU 23

В трансивере предусмотрено четыре рабочих режима: частотный режим, режим частотных каналов памяти + режим каналов памяти, режим наименований каналов памяти + режим каналов памяти.

#### (1) Частотный режим ↔ частотный режим + режим каналов памяти

В меню 23 должно быть установлено значение FREQ, затем питание трансивера должно быть MENU отключено. Нажмите для включения трансивера.

#### (2) Частотный режим ↔ режим каналов памяти

В меню 23 должно быть установлено значение СН, затем питание трансивера должно быть

**AENLI** отключено. Нажмите для включения трансивера.

### В меню 23 должно быть установлено значение NAME, затем питание трансивера должно быть отключено. Нажмите <u>межница</u> для включения трансивера. **(4) Режим каналов памяти или частота + режим каналов памяти или наименование канала + режим каналов памяти** Для работы данной функции необходимо сначала отредактировать наименование канала. Редактирование наименования канала осуществляется в меню (34). Наименование МЕНЮ 23 Настройка рабочего режима МЕНЮ 23 Настройка рабочего режима Наименование Наименование Наименование канала канала канала канала Установите значение FREQ Частота Установите значение NAME + режим каналов памяти МЕНЮ 23 Установите рабочий режим CH **Настройка режима сканирования (SC-REV) --- MENU 24**  В трансивере предусмотрено три схемы работы режима сканирования. **TO**: После исчезновения сигнала в канале трансивер возобновит сканирование через 5 секунд. **CO**: После остановки сканирования при обнаружении сигнала сканирование будет возобновлено после исчезновения сигнала в канале. **SE**: Сканирование останавливается при обнаружении сигнала.  $T R$  $F$  $\nu$ В режиме ожидания нажмите кнопки  $\begin{pmatrix} 2^m & 1 \end{pmatrix}$ , На дисплее будет отображено Hажмите  $\left[\frac{MENU}{N}\right]$ для подтверждения, а затем нажимайте кнопки  $\left[\begin{array}{c} \frac{1}{N} \end{array}\right]$ или  $\left[\begin{array}{c} \frac{1}{N} \end{array}\right]$ для выбора схемы работы режима сканирования ТО, СО или SE. Нажмите еще раз для подтверждения, а затем кнопку для возврата к режиму ожидания. **Нет функции (UNDEF) --- MENU 25 Настройка приветственного сообщения (PONMSG) --- MENU 26**  Это сообщение отображается на дисплее трансивера при включении питания **OFF**: Все индикаторы дисплея. **BATT-V**: Индикация питающего напряжения аккумуляторов. **MSG**: WELCOME. PANMS 6 В режиме ожидания нажмите кнопки  $\Box$  +  $\Box$  +  $\Box$  . На дисплее будет отображено Нажмите لتسلّ для подтверждения, а затем нажимайте кнопки لسما или لمسلم для выбора необходимого приветственного сообщения OFF/BATT-V/MSG. Нажмите **ССССС**) еще раз для подтверждения, а затем кнопку для возврата к режиму ожидания.

<span id="page-13-0"></span>**(3) Частотный режим** ↔ **режим наименований каналов + режим каналов памяти**

### **Настройка функции боковой кнопки 1 (PF1) --- MENU 27**

**SCAN**: Кнопка запуска сканирования; **RADIO**: кнопка FM приемника; **LAMP**: Кнопка подсветки; **OFF**: Функции отключены.

### **(1) Выбор функции сканирования:**

В режиме ожидания нажмите боковую кнопку 1 и трансивер будет переведен в режим сканирования (схема работы режима сканирования определяется через пункт меню 24). Повторное нажатие кнопки приводит к остановке сканирования.

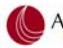

<span id="page-14-0"></span>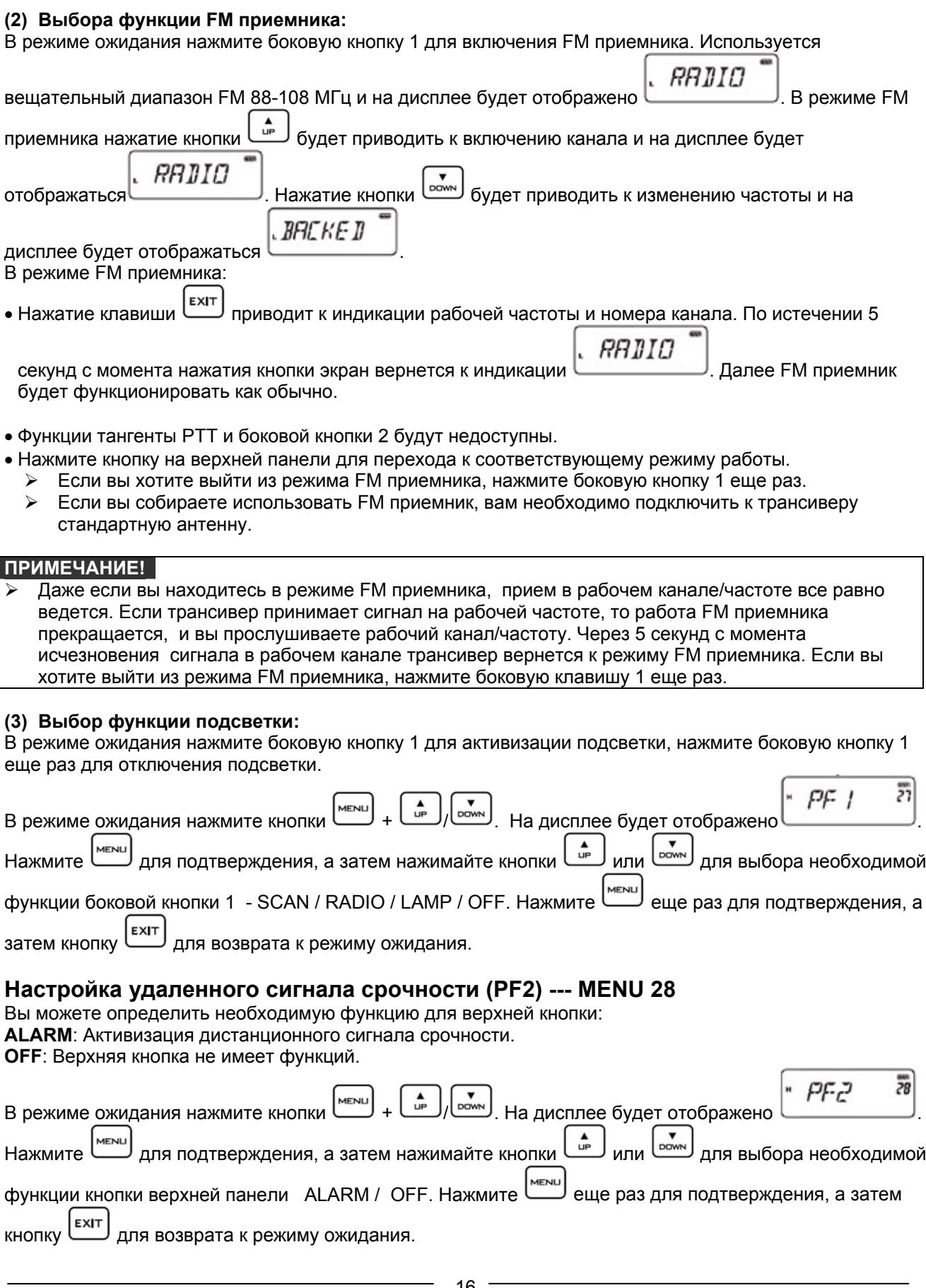

<span id="page-15-0"></span>Если установлено значение ALARM, то нажатие кнопки на верхней панели трансивера в режиме ожидания будет приводить к генерации звукового сигнала и мерцанию подсветки одновременно. Нажмите кнопку на верхней панели трансивера еще раз для отключения сигнализации.

## **Настройка цвета режима ожидания (WT-LED) --- MENU 29**

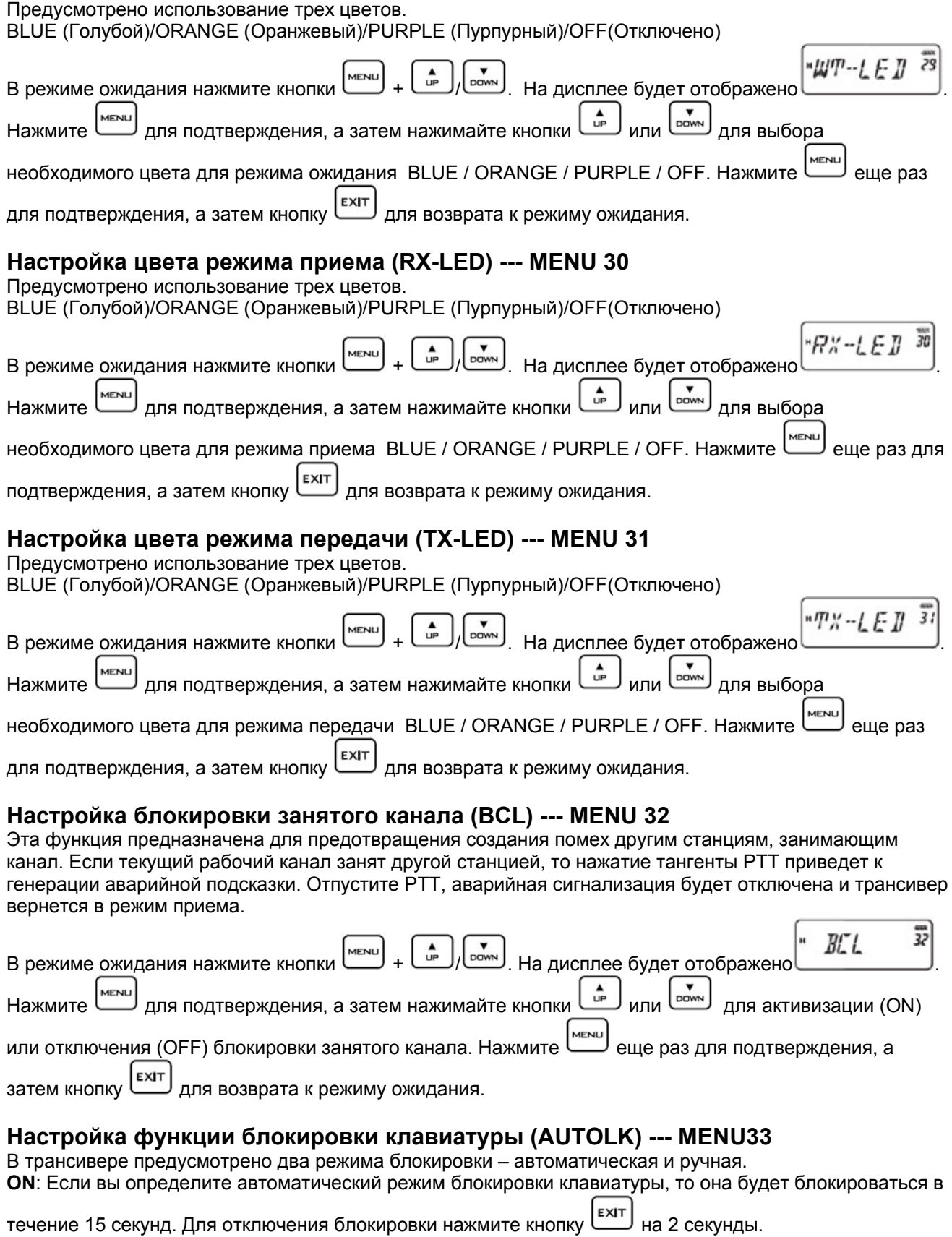

<span id="page-16-0"></span>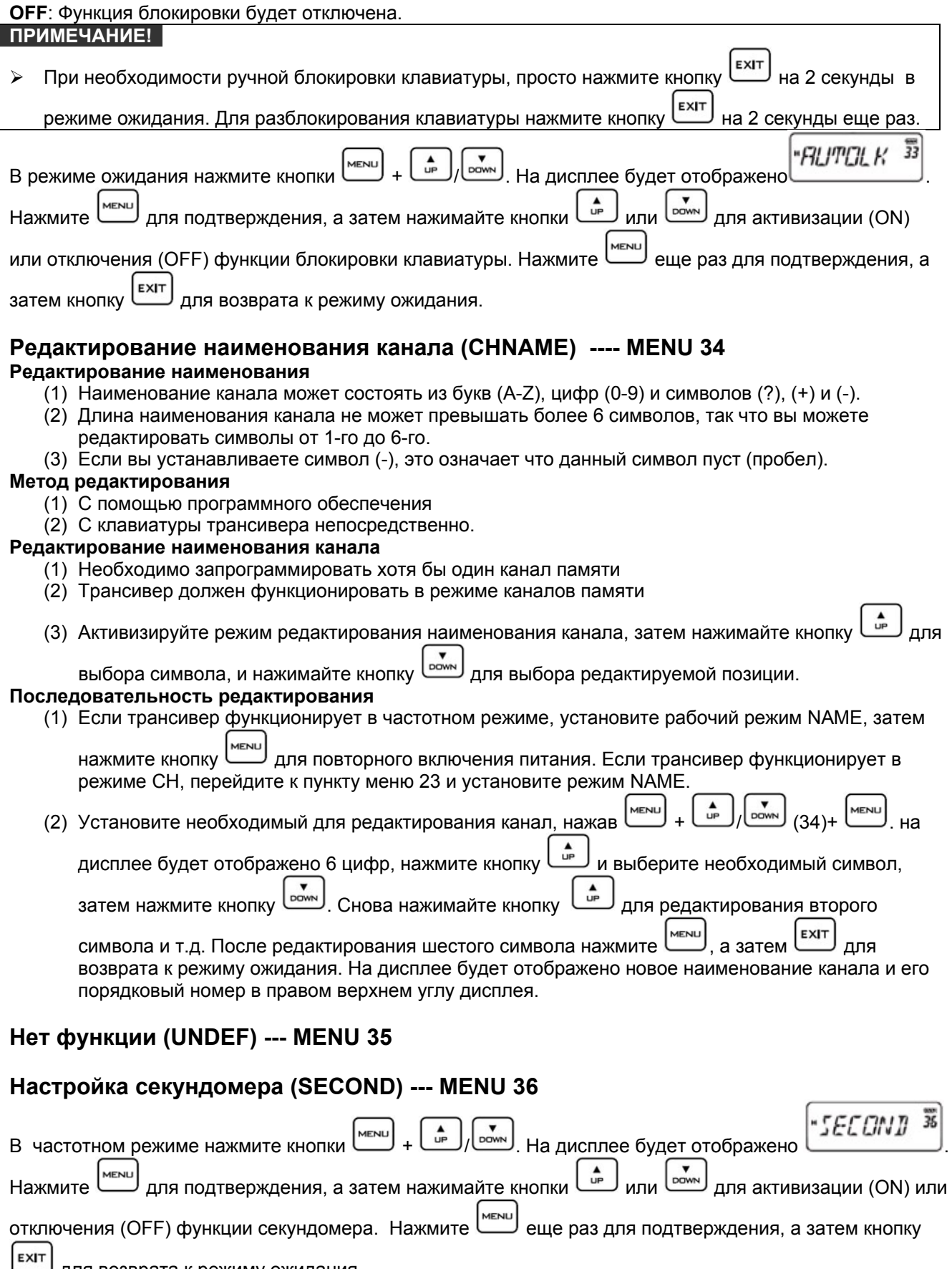

для возврата к режиму ожидания.

<span id="page-17-0"></span>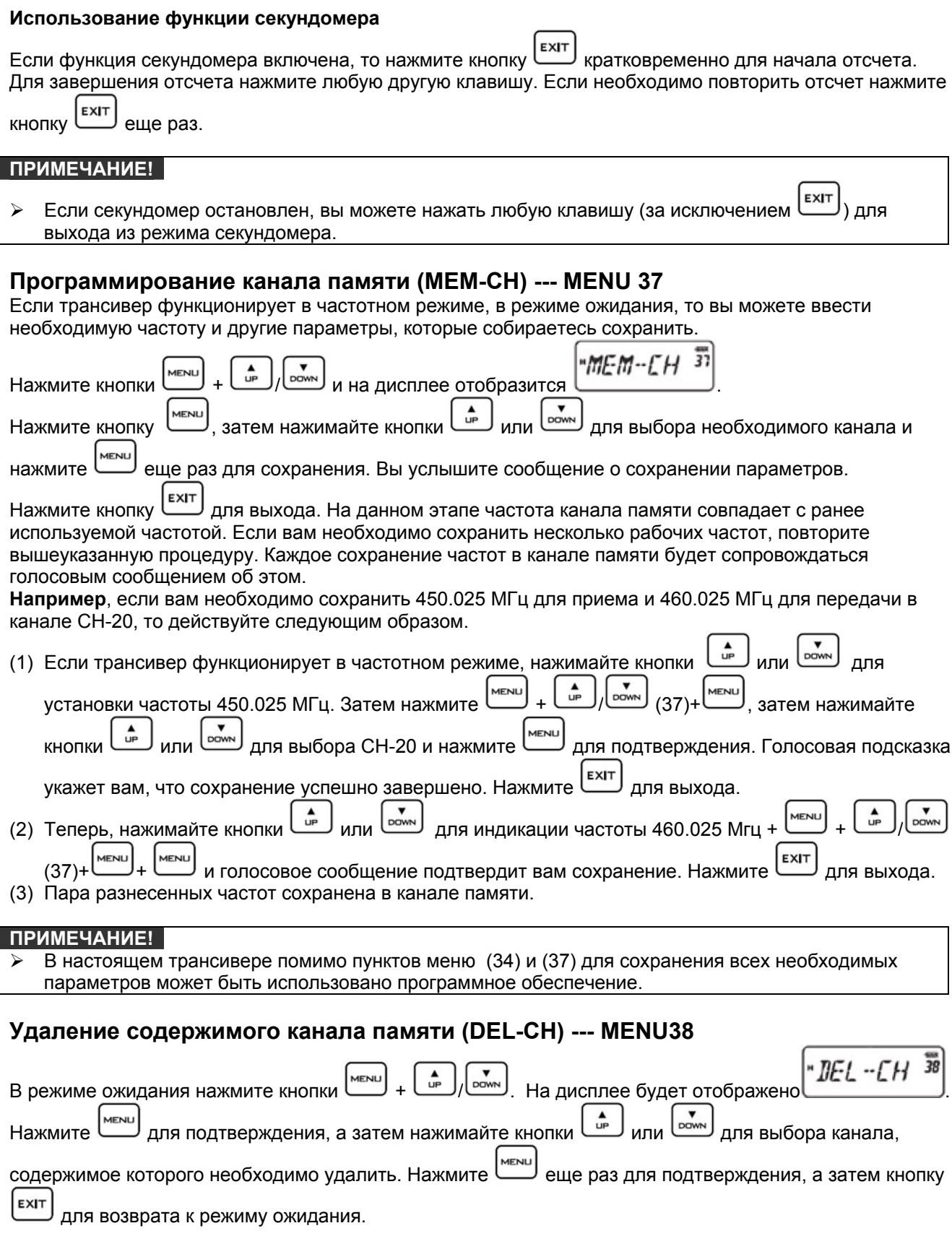

### Направление смещения частоты (SFT-D) --- MENU 39 Направление смещения имеет следующее значение:

NVM TEJU/@AKC: (495) 258 6855, www.avm.su., contacts@avm.su.

#### Руководство пользователя WOUXUN KG-801

- <span id="page-18-0"></span>(1) Если частоты передачи выше частоты приема, значит, используется положительное смещение(+).
- (2) Если частоты передачи ниже частоты приема, значит, используется отрицательное смещение(-).<br>(3) Смешение частот отключено (OFF).
- 

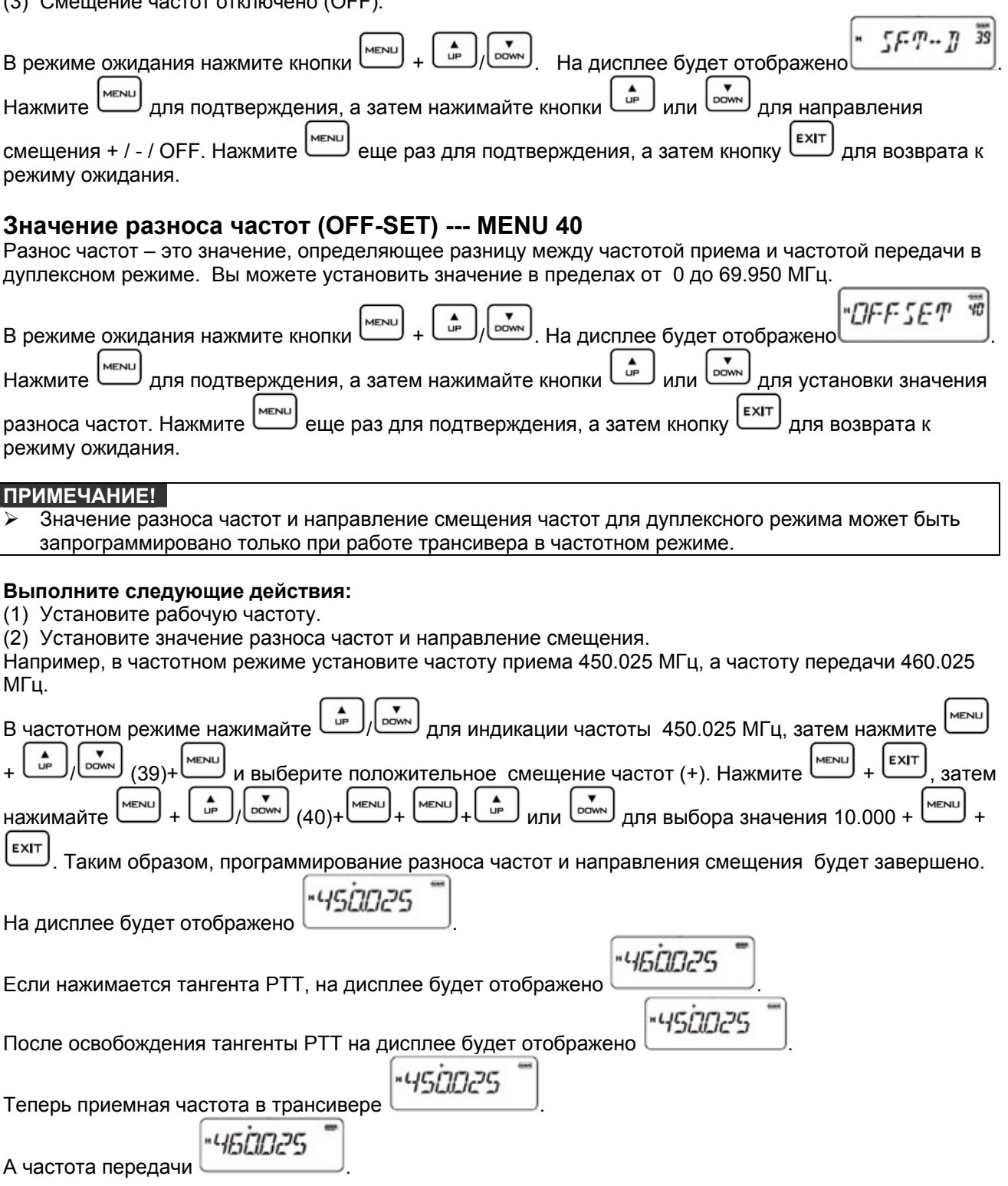

### Инициализация настроек (RESET) --- MENU 41

В трансивере предусмотрено два режима инициализации - VFO и ALL.

<span id="page-19-0"></span>Если вы используете режим инициализации VFO, то все параметры будут установлены в значения, принятые по умолчанию. Если вы используете режим инициализации ALL, то все параметры, а также параметры каналов памяти будут установлены в значения, принятые по умолчанию.

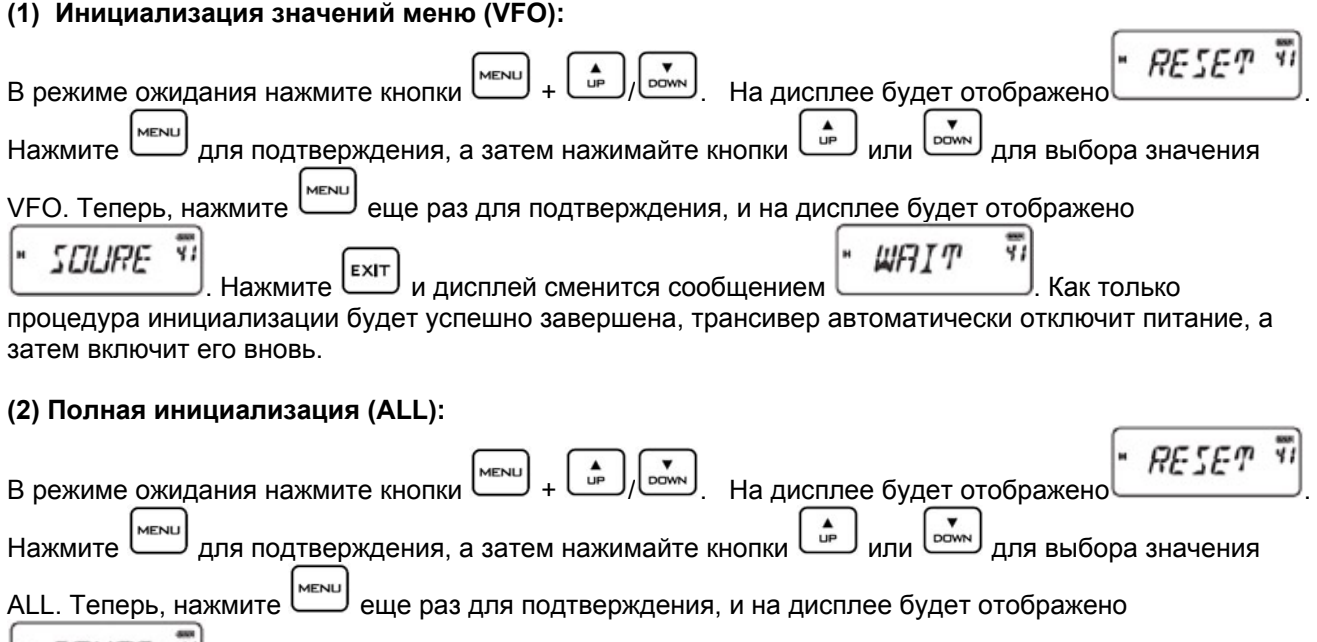

*SOLIRE* \*\* . Если процедура полной инициализации завершена успешно, трансивер автоматически отключит питание, а затем включит его вновь.

### **Голосовая индикация разрядки аккумуляторов**

Если блок аккумуляторов трансивера сильно разряжен, то трансивер будет генерировать голосовую подсказку разряда аккумуляторов, фон дисплея будет мерцать каждые 5 секунд и прослушиваться звуковой сигнал "ДУ".

### **Добавление каналов сканирования**

### **ПРИМЕЧАНИЕ!**

¾ Сканирование каналов осуществляется в соответствии со списком сканируемых каналов.

¾ Метод редактирования: осуществляется строго через программное обеспечение.

### **Функция клонирования настроек**

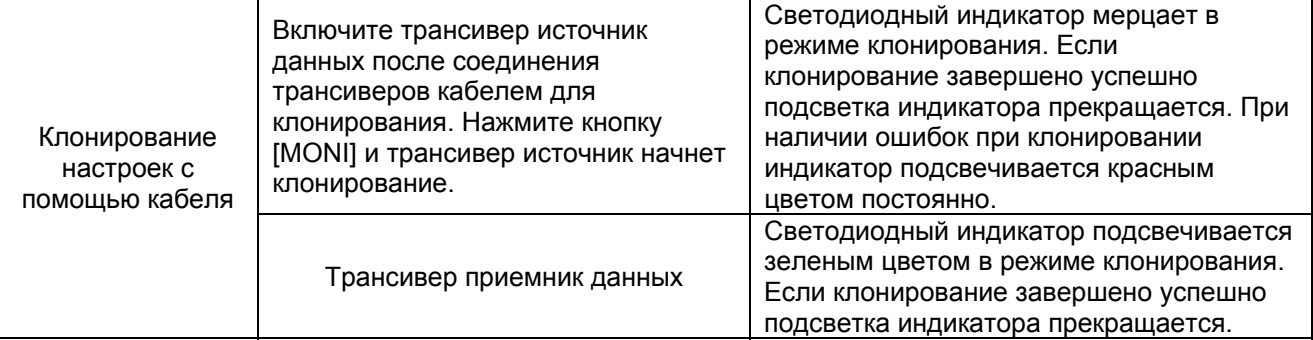

### **Настройка подсказки длительного сеанса передачи**

Если сеанс передачи трансивер превышает заданный предел, трансивер сгенерирует голосовое сообщение "Transmit overtime" и прекратит работу на передачу. Если вы хотите продолжить сеанс передачи отпустите тангенту PTT. Настройка голосового оповещения длительного сеанса передачи осуществляется в меню 6.

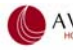

### <span id="page-20-0"></span>**Программирование настроек для работы через репитер**

Большинство репитеров требуют использования стандартных значений разносов частот и совпадающих CTCSS/DCS или DTMF сигналов. Если вам необходимо подготовить трансивер для работы через репитер, вам необходимо установить различные параметры ля приема и передачи. Вы можете настроить все необходимые параметры и сохранить их в подходящем канале. Тогда процедура подготовки трансивера к работе через конкретный репитер будет сводиться к установке соответствующего канала памяти.

**Например**, выходная частота репитера 450.025 МГц, значение CTCSS 67 Гц, а входная частота репитера 460.025 МГц, значение CTCSS 254.1 Гц.

Если трансивер необходимо подготовить к работе через репитер, то вам необходимо выполнить следующие действия:

(1) Установите частоту приема, значение CTCSS суб-тона и сохраните их в подходящем канале, например 20-м. Если трансивер находится в частотном канале, установите частоту 460.025 Мгц, значение CTCSS 254.1 Гц и сохраните эти параметры в канал 20. Ваши действия будут следующими:  $\overline{\phantom{0}}$ 

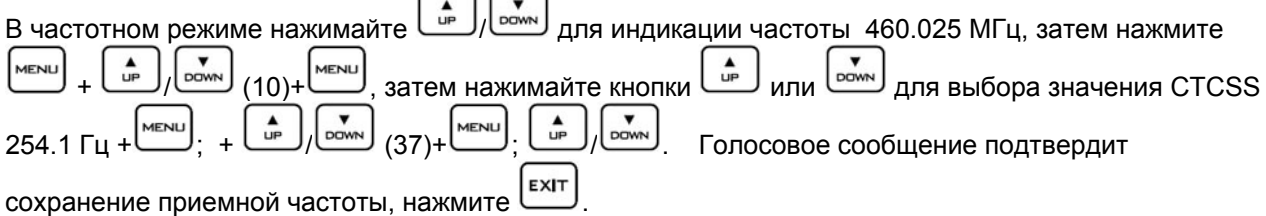

(2) Установите частоту передачи, значение CTCSS суб-тона и сохраните их в канале 20. Если трансивер находится в частотном канале, установите частоту 450.025 Мгц, значение CTCSS 67 Гц и сохраните эти параметры в канале 20.

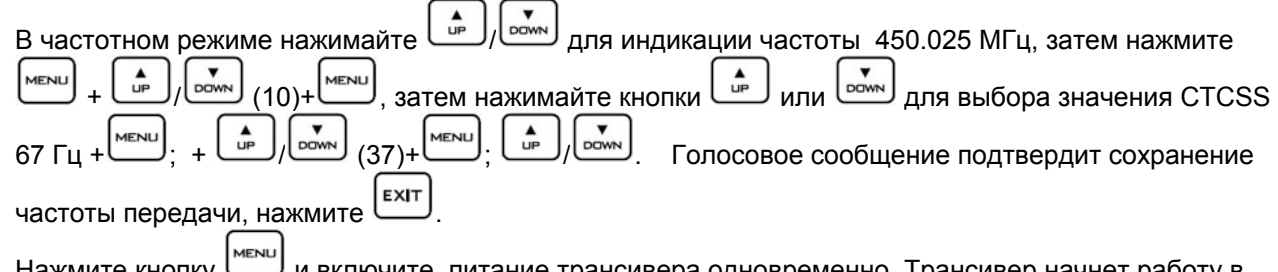

(3) Нажмите кнопку *برن* и включите питание трансивера одновременно. Трансивер начнет работу в<br>пежиме каналов ламяти, нажимайте кнопки <sub>( мли</sub> <sub>мли</sub> <sub>оо</sub> <sub>пля</sub> <sub>истановки</sub> издала 20 телеры вы режиме каналов памяти, нажимайте кнопки <sub>ша</sub>р <sub>или</sub> <sub>ромы</sub> <sub>для установки канала 20. теперь вы</sub> можете работать через репитер.

### **Использование интеллектуального стакана**

- (1) Если адаптер сети переменного тока подключен к интеллектуальному стакану и к источнику соответствующего питающего напряжения, то светодиодный индикатор интеллектуального стакана будет подсвечен и потушен. Теперь вы можете установить в стакан блок аккумуляторов. После установки блока аккумуляторов в стакан индикатор сменит свой цвет на красный, индицирующий начало режима зарядки.
- (2) Если цвет индикатора в процессе зарядки сменится на зеленый, значит, процедура зарядки аккумуляторов завершена.
- (3) Если напряжение подключенного блока аккумуляторов ниже 6V (если питание трансивера не включается, значит, напряжение аккумулятора ниже 6V), то красный светодиод будет мерцать, указывая на режим компенсационной зарядки, который будет продолжаться в течение 10 минут. Затем индикатор будет подсвечиваться красным цветом постоянно, указывая на обычный режим зарядки аккумулятора.
- (4) Если при установке блока аккумуляторов с напряжением более 6V (если питание трансивера включается, значит, напряжение аккумулятора выше 6V) в стакан, индикатор продолжает мерцать красным цветом, значит, блок аккумуляторов установлен некорректно. Пожалуйста, повторите установку блока аккумуляторов.

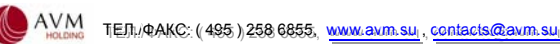

## <span id="page-21-0"></span>**В случае проблем**

Если вы столкнулись с трудностями при эксплуатации трансивера, руководствуйтесь следующей таблицей для отыскания причин. В большинстве случае полная инициализация трансивера помогает решить любую проблему.

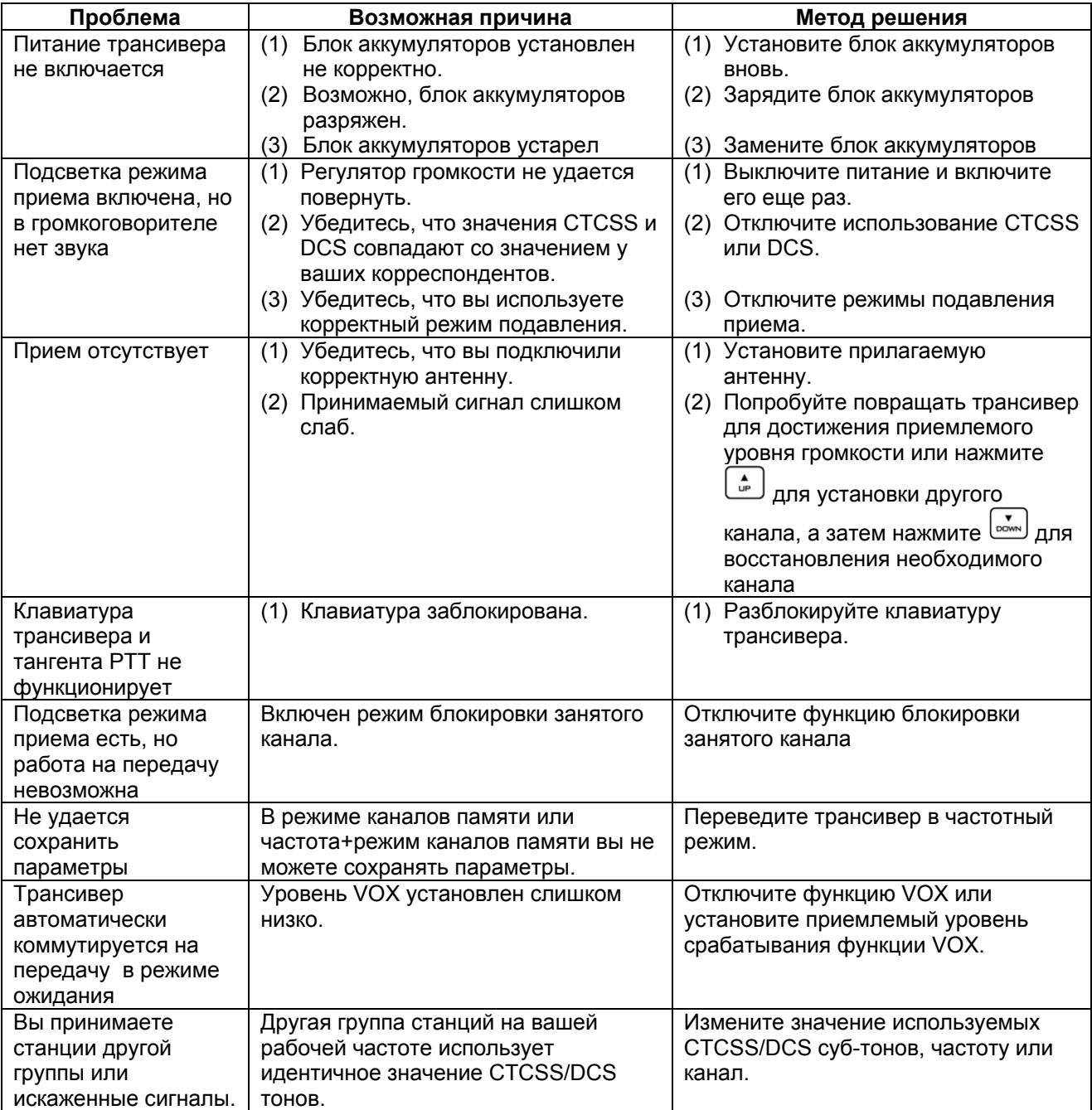

## <span id="page-22-0"></span>**Приложение 1 CTCSS**

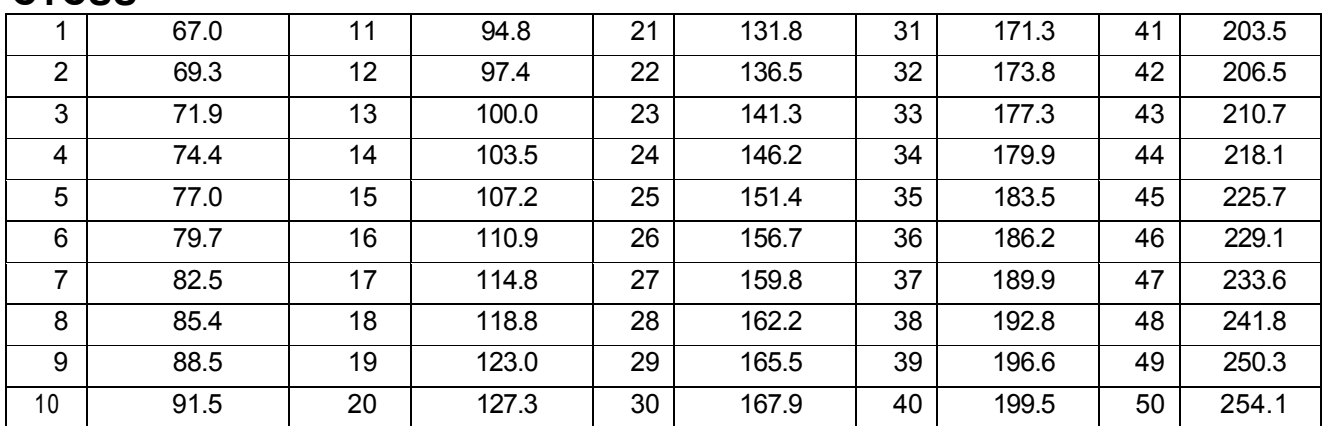

# **Приложение 2**

## **DCS**

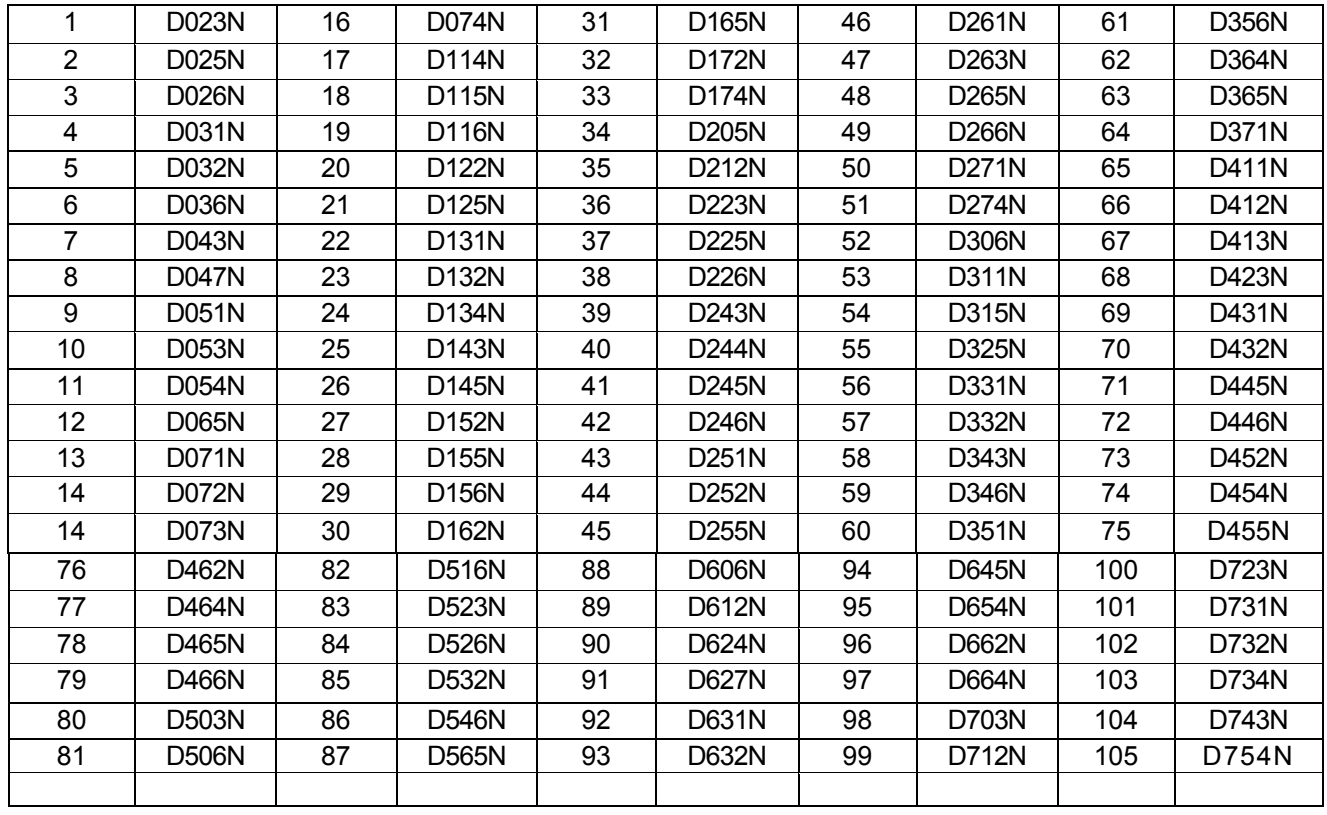

## <span id="page-23-0"></span>**Спецификации**

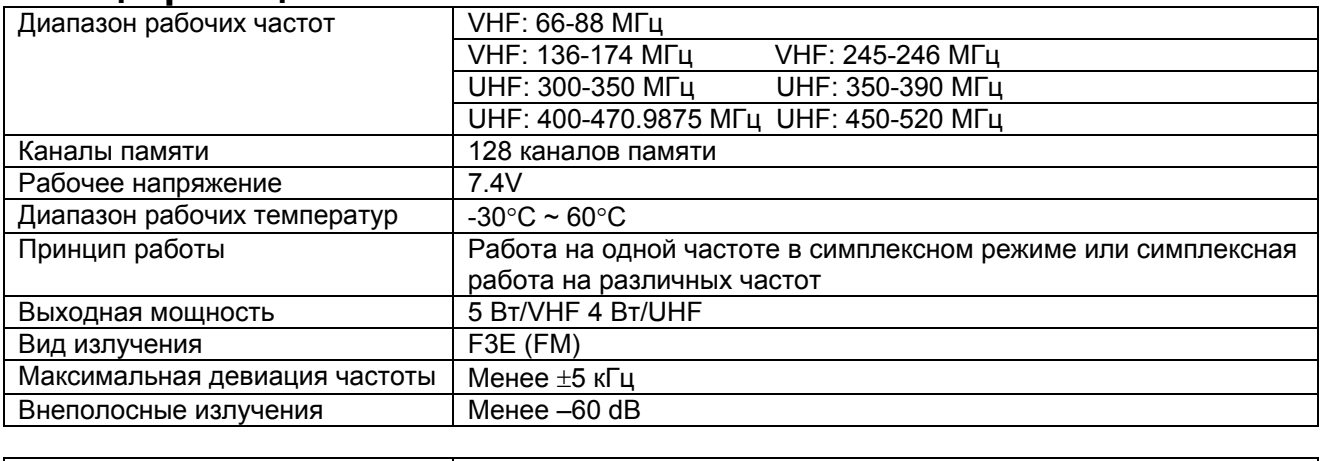

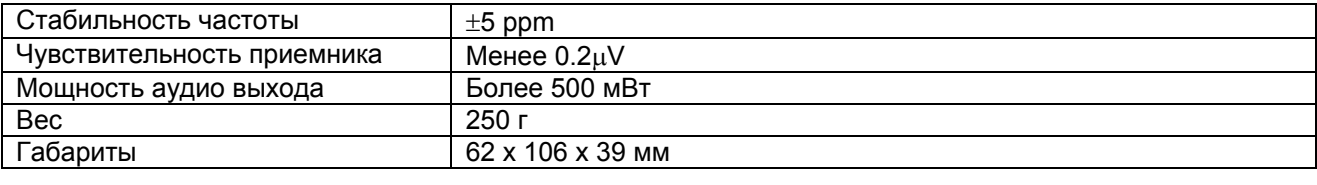

### **ПРИМЕЧАНИЕ!**

¾ Настоящие спецификации могут быть изменены без дополнительного уведомления.

## **Опциональные аксессуары**

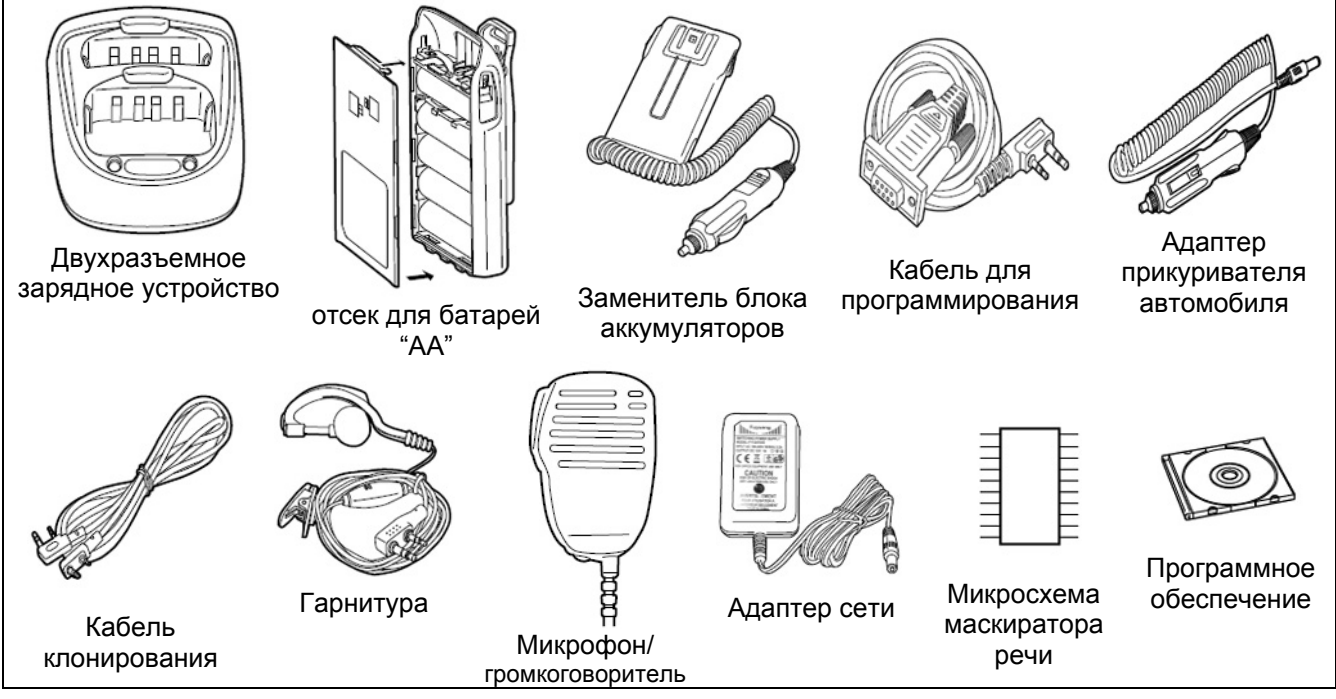

### **Примечание**

Компания WOUXUN приложила максимум усилий, чтобы сделать настоящее руководство наиболее полным и точным. Однако, мы не может гарантировать полное отсутствие незначительных ошибок и опечаток в настоящем документе. Кроме этого, приведенные выше спецификации оборудования могут быть изменены без дополнительного уведомления.

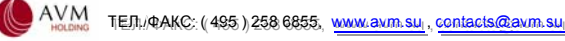

<span id="page-24-0"></span>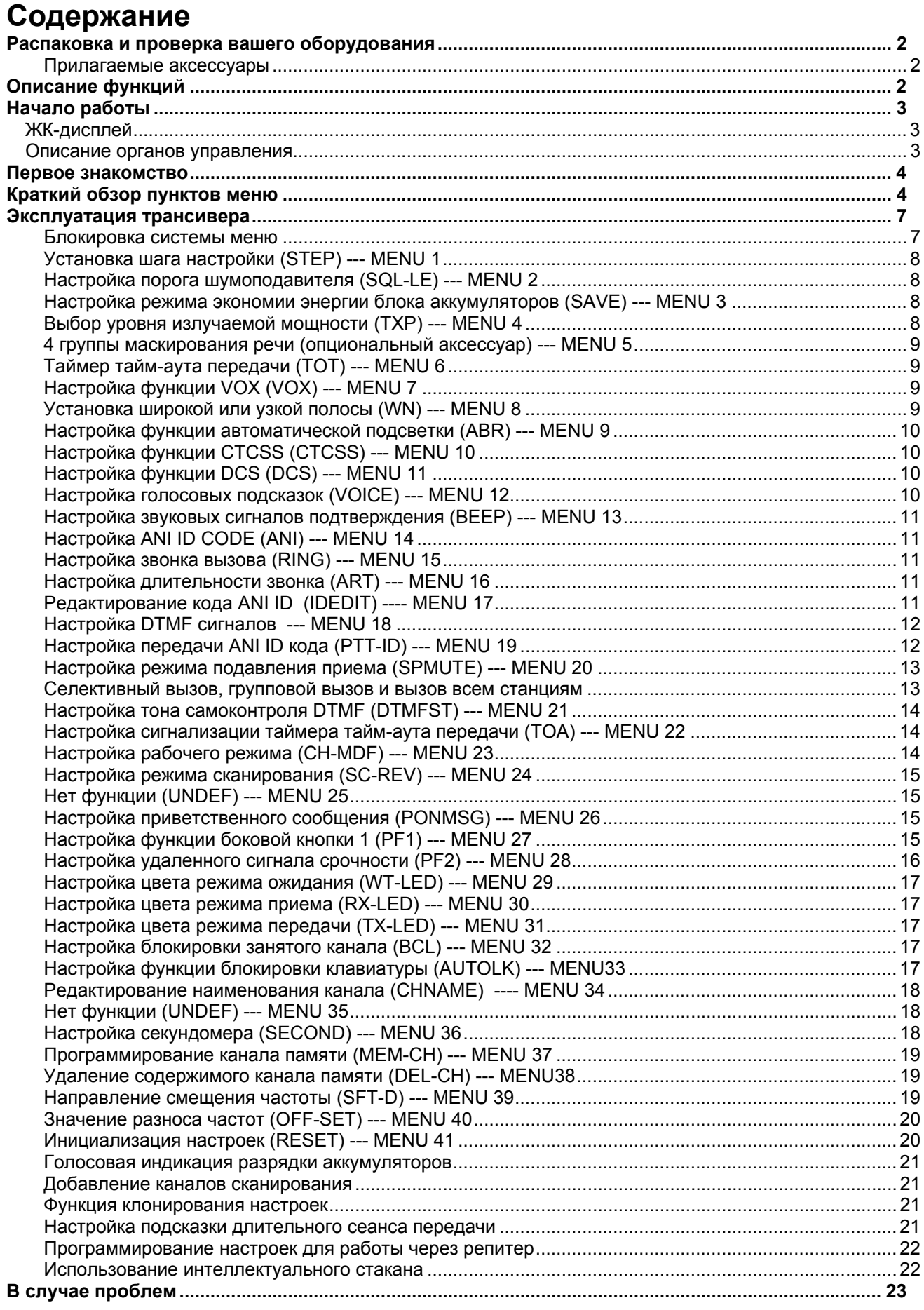

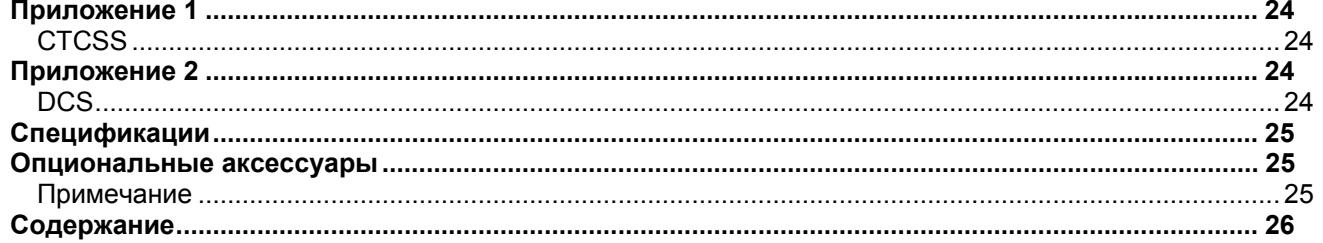